## **View Business Reports: Deposit Activity (FI)**

To view a deposit activity (FI) report, complete the following steps:

- 1. From the **Reports** tab, click **Deposit Processing Reports**. The *View Reports* page appears.
- 2. Under **Business Reports**, click **Deposit Activity (FI)**. The *Deposit Activity (FI)* parameters page appears.
- 3. Enter your search criteria.
	- Select the **Status**, *required*
	- Select the **Voucher Type**
	- Enter the **From**: and **To**: Status Date range
	- Enter the **From**: and **To**: Voucher Date range
	- Enter the **ALC (Agency Location Code)**
	- Enter the **RTN (Routing Transit Number)**
	- Enter the **DDA (Demand Deposit Account)**
	- Enter the **From**: and **To**: Deposit Total range
	- Enter the **From**: and **To**: Deposit Date range
	- Enter the **CAN (CA\$HLINK II Account Number)**
	- Enter the **CA\$HLINK II Trace #**
	- Click **Yes** or **No** for **Report With Children**

#### **Application Tips**

- Click **Yes** for **Report With Children** to generate a report that contains data for the selected OTC Endpoint and all lower level OTC Endpoints.
- Click **No** for **Report With Children** to generate a report that contains data only for the selected OTC Endpoint.

<span id="page-1-0"></span>4. Click an OTC Endpoint to initiate the report. The *Deposit Activity (FI)* preview page appears as shown in [Figure 1.](#page-1-0)

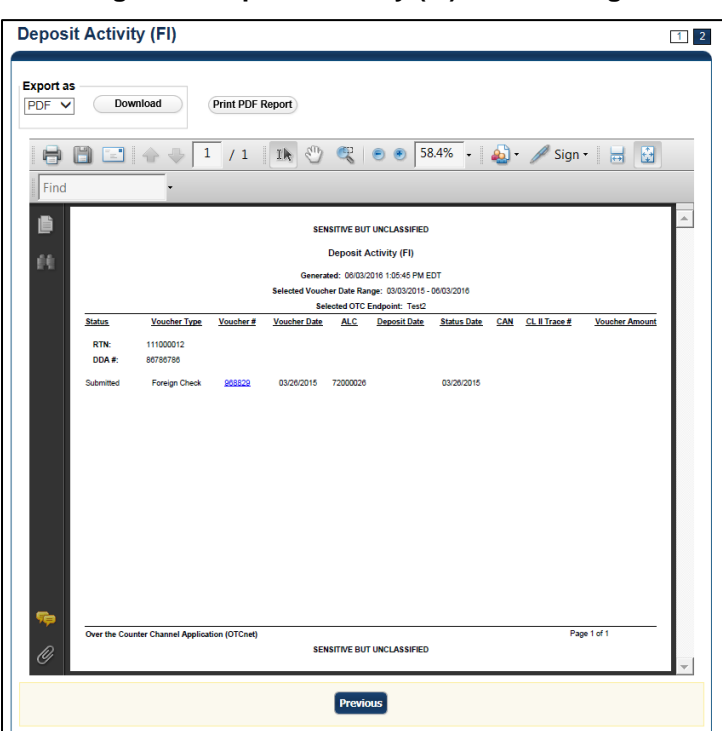

**Figure 1: Deposit Activity (FI) Preview Page**

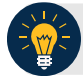

### **Application Tip**

**TGA** denotes an OTC Endpoint; an open lock denotes access permission; and a closed lock denotes no access permission.

- 5. Under **Export as**, you have the following options:
	- Select **PDF**, **Excel** or **Word** format
	- Click **Download**
	- Or
	- Click **Print PDF Report**

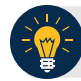

### **Application Tips**

- Deposits with a voucher date older than five years does not display on the report but they may be viewed from the *Historical Reports* page (**Home**>**Reports**>**Historical Reports**).
- Unconfirmed Foreign Check items entered with a Country of Deposit value of **Other** does not display values in the **Voucher Amount** column.

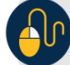

# **Additional Button**

Click **Previous** to return to the previous page.